## Faculty Final Grade Submission

Faculty must enter final grades for all courses in Mavzone by the Monday after final

exam week. Starting Tuesday at 8 AM, the grade link will be shut off. It will take a few days processing time before students will be able to see their grades in Mavzone. The In MAVzone link for grade submission will be turned on the Friday before the Final Exam week and Under will only show on current semester courses. My Account in the **MAVZ@ne** Teal, Holly ① Using MAVzone **B** How to log out Report an Incident Faculty section **Personal** 0 ─────────────────<br>────────────── **Advisees** Choose the Advisor Submit Banner **Grades** CAMPUS UPDATE **Faculty Courses - Fall 2020** link CISB241-003-20714 ────────────────<br>──────────── Intro to Business Analysis -- Email CISB241-003-20714 SUBMIT BANNER GRADES **ODZL** MY ACCOUNT Registration Override Summary Wait List Rost ps<br>MYTASKS Select either Look Up Classes Faculty Detail Schedulg optionFaculty Schedule by Aate **Detail Class Roster** Class Roster with Pictures Final Grades **CONCERN** Summary Class Roste Submitted Grade Summary **SCT WWW Information System Select Term Select** Select the Term for processing then press the Submit Term button. **Appropriate** Select a Term: Fall 2020  $\overline{\phantom{0}}$ Term and Submit Submit ──── **RELEASE: 8.7.1** © 2020 Ellucian Company L.P. and its affiliates. **Final Grade:** Record Number Student Name Credits Registration Status Grade Rolled Last Attend Date Attend Hours **Registration Number** ID. MM/DD/YYYY 0-999.99 \*\*Web Registered\*  $\mathbf{1}$ 700356811 Select the letter Arnold, Samantha 3.000 None v 29 Apr 09, 7 Leave these boxes blank grade for each  $\overline{2}$ Bonham, Steve 700156842 3.000 \*\*Web Register  $40$ Jun 10, 2020 student , 3 Davis, Courtney 700965713 3,000 \*\*Web Registere 34 Apr 13, 2020 click out of the box, 700856325 3 000 \*\*Web Registered Forray, Wesley  $1<sup>2</sup>$ then do the next Grades should be based on the D2L grade roster used in the academic term. student (Note: use caution If a "W" is preselected, it means the student withdrew and the grade should be kept when scrolling) as a "W". If "None" is preselected, please select from A, B, C, D, F, or I. ────

"I" Grades – Incomplete grades are temporary grades given to a student only in an emergency case and are intended to allow the student one semester to complete coursework beyond the original course end date. A faculty member may choose to grant a shorter extension than the full semester.

**Please do not enter any information in the attendance dates or hours boxes. Go to the bottom of the screen and submit every 30 minutes. If there are more than 25 students, use the links at the bottom of the page to navigate through the student list.**

## Faculty Final Grade Submission

Scroll to the bottom and submit every 30 minutes.

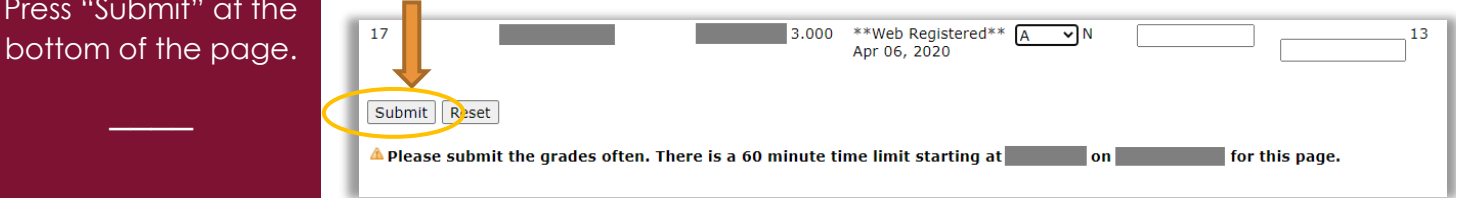

After submitting, the page will refresh and show the following at the top of the screen:

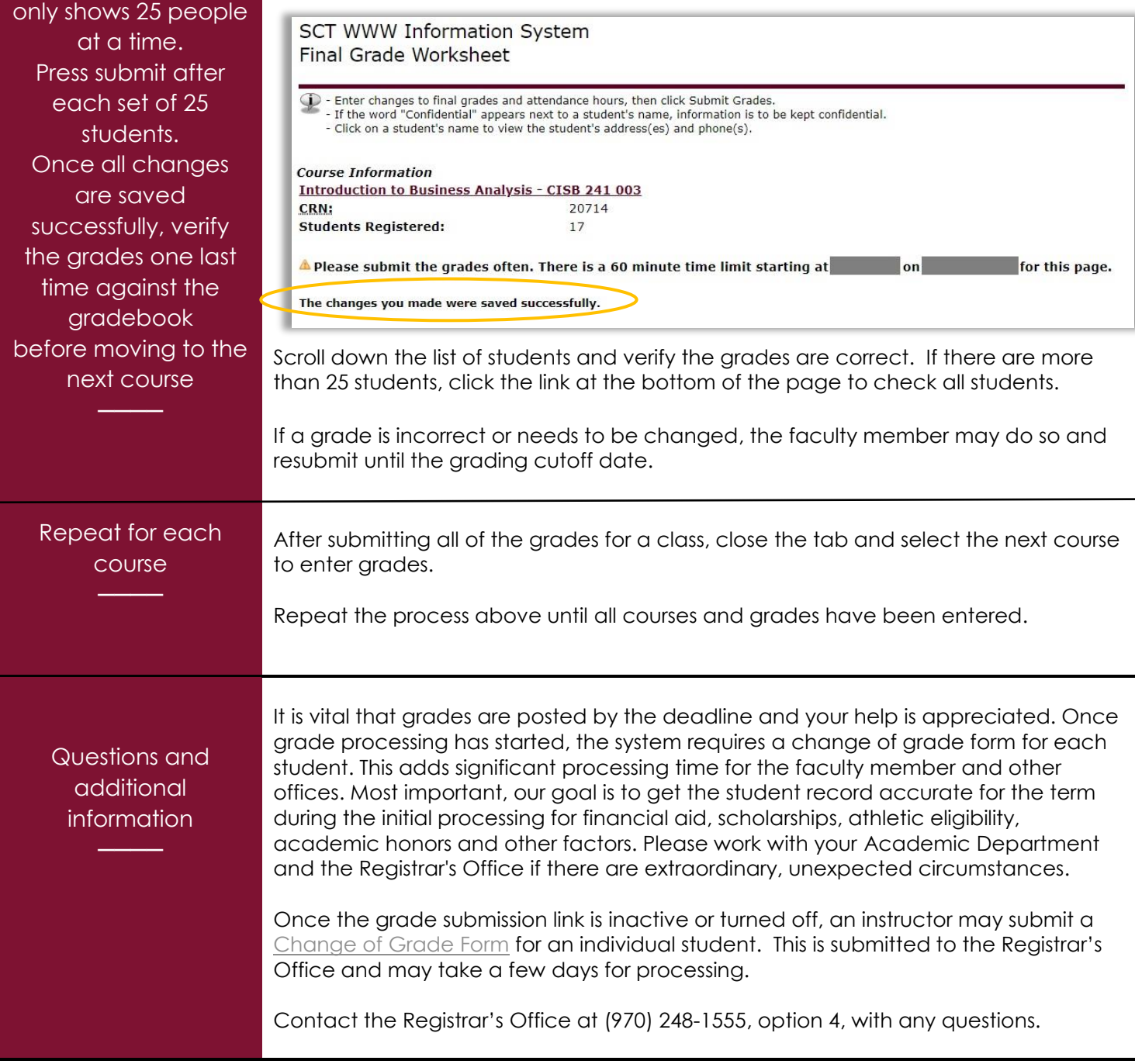

Press "Submit" at

────

The course listing